### Best Practices: Getting Started With Informix Connection Manager

Thomas Beebe Advanced DataTools Corporation tom@advancedatatools.com

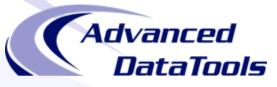

#### **About This Talk**

- Created to give an entry point for getting going with connection manager
- Supplement the rather sparse documentation on the topic
- Document some of the confusion I ran into configuring this for clients
- Assistance provided from others actively using connection manager in production environments

### What Is Connection Manager

- Introduced in 11.5 (revamped in 11.7)
- Bundled with the engine, also included with the csdk
- Standalone program that runs and passes connections to the correct server or group
- Can be used as a central broker for connections
- Can be run solo or with a group of CM servers working together
- Intended for HA, but very useful in any replicated environment
- OAT module to monitor Connection Manager

### Topology

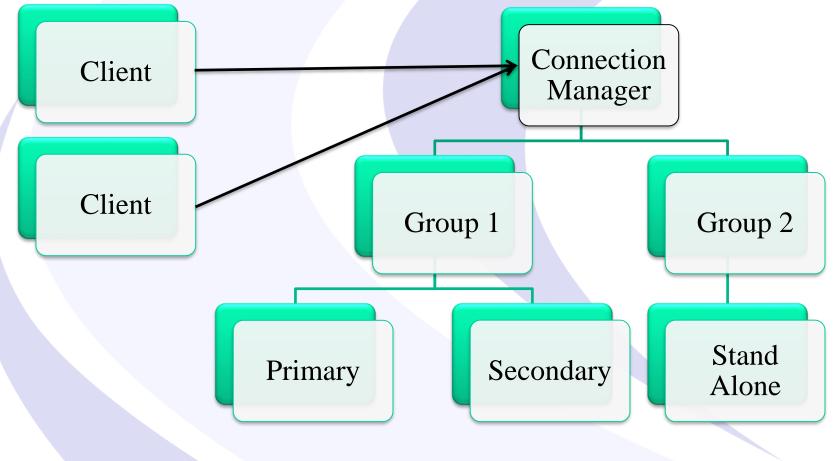

#### Setting Up Access

- Can be as simple as one server and one CM
   Client -> Connection Manager -> Instance
- It can be configured as a replication set
  - Client -> Connection Manager -> Primary + HDR + RSS
- It can be configured with multiple groups each with their own rules
- Clients connect to the CM on the listener that will tell the manager where to redirect them and what rules to use
- If the connection manager server is not trusted to the Informix server, use an encrypted password to authenticate

#### **Relevant Files**

- SQLHOSTS
  - Specifies the groups, also controls the CM listeners
- \$INFORMIXDIR/bin/oncmsm
  - Connection Manager Binary
- \$INFORMIXDIR/etc/cmsm.cfg.sample
  - Sample config file, there are several versions
- \$CMALARMPROGRAM
  - Program, defined in configs that triggers on a failover

#### **ONCONFIG** Parameters

- DRAUTO Controls failover processing, 3 means it will rely on the connection manager to initiate failovers.
- HA\_FOC\_ORDER Default order (HDR,RSS,SDS) to fail over servers.

#### oncmsm

- Startup:
  - \$INFORMIXDIR/bin/oncmsm –c \$INFORMIXDIR/etc/cmsm.cfg
  - Optional environmental variable \$CMCONFIG
- Commands:
  - oncmsm –k –c <config file>
    - Shutdown
  - oncmsm –r –c <config file>
    - Reload with updated config file

### **Basic Example - SQLHOSTS**

#Instance Config port 9088 instance1\_tcp onsoctcp host\_ip sqlexec #Connection Manager Listener report\_group onsoctcp host\_ip 9090

#### Basic Example – cmsm.cfg

## NAME samplecsm LOGFILE \${INFORMIXDIR}/tmp/cmsm.log

#### CLUSTER samplecluster { INFORMIXSERVER instance1\_tcp SLA report\_group DBSERVERS=primary

#### **Base CM Config Sample**

NAME cm\_1 LOGFILE \${INFORMIXDIR}/tmp/cmsm.log LOG 1 CM\_TIMEOUT 300 <Connection Info>

### cmsm.cfg Parameters

- NAME Must be unique across the cluster
- LOG log level, 1 is on
- LOGFILE Path to CM log
- **CM\_TIMEOUT** Number of seconds to wait for a response before promoting the next highest ranked connection manager. (60 default)
- **EVENT\_TIMEOUT** Number of seconds to wait before failover occurs of Informix servers. If a secondary triggers 'primary offline' it will also trigger failover before the timeout (default 60)
- SECONDARY\_EVENT\_TIMEOUT Seconds to wait before disconnecting from a secondary (Default 60)
- **SQLHOSTS** If it should use a local, remote or both SQLhosts files to find instances. (Default local + remote)
- LOCAL\_IP Optional, can be used to tie CM to a specific IP address to listen for database status changes
- MACRO Used to create variables to be used in other parts of the script

#### **Connection Types**

- CLUSTER Group or selection of servers to connect to that support HDR failover
- GRID ER Grid to connect to
- REPL\_SET ER replicate set to connect to
- SERVERSET Unrelated servers that do not use failover

### **CLUSTER Example**

### **Cluster Example**

CLUSTER cluster\_1 – Unique name of cluster, needs to be identical on other connection managers

INFORMIXSERVER repl1\_tcp -- The sqlhost entry (group or server) the connection manager will listen on

SLA report\_1 \ -- the SLA is for the report\_1 group in sqlhosts DBSERVERS=(PRI,HDR) \ -- This is the order it will

maintain

POLICY=WORKLOAD – This is the type of SLA policy it users FOC ORDER=ENABLED \ -- Says to use the failover order above PRIORITY=1 – Says this connection manager is the first one to handle failover for this SLA CMALARMPROGRAM \$INFORMIXDIR/etc/CMALARMPROGRAM.sh – If failover fails after 8 attempts it calls this program.

### INFORMIXSERVER

- Works with all 4 types of connection
- Specify the group of servers or standalone server this SLA should service
- This is what the connection manager will connect to when it comes up to establish the replication status

### SLA

- Service Level Agreement
- This is the directive of how a connection manager should treat a particular group of servers
- Any linked connection mangers should have similar settings and the same name for a group
- Each SLA will have its own listener port

#### **SLA - DBSERVERS**

- List of servers to connect to, and the order to connect to them in
- Can use server names, group names, server aliases, server types (HDR, SDS, ANY)

### DBSERVERS - Cluster Keywords

- PRI, PRIMARY
- HDR Secondary
- SDS Shared disk secondary
- RSS
- ANY

### SLA - MODE

- Redirect (Default) this will redirect the client directly to the server, only works with versions later then CSDK 3.0 and JDBC 3.5.1
- PROXY Will pass all data through the connection manager directly, allows for older clients to be supported. Also use this if the client cannot directly access the Informix server.

### **Topology - Redirect**

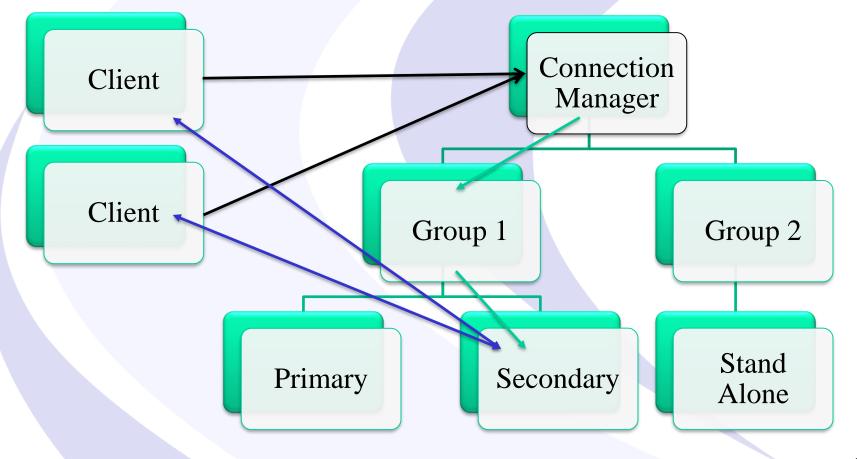

### **Topology - PROXY**

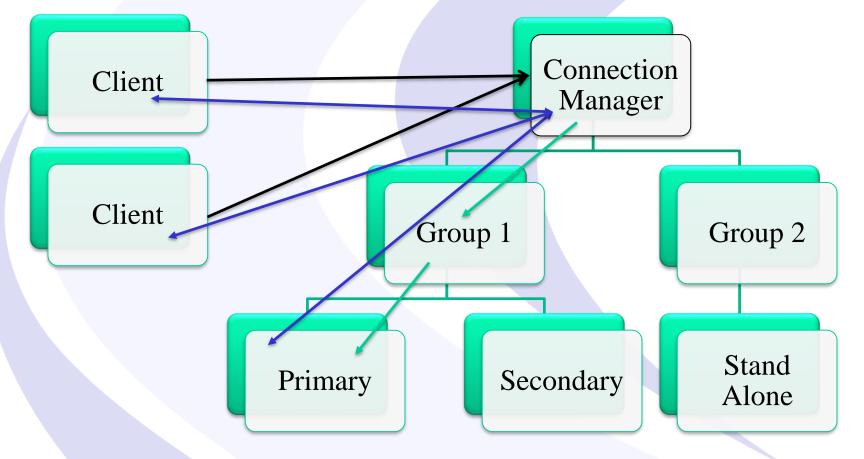

#### **SLA - USEALIASES**

- On Default, this will add any entries in DBSERVERALIASES into the mix.
- OFF Only will use DBSERVERNAME none of the aliases

#### **SLA - WORKERS**

- Numerical Value Default is 4.
- Used to define how many worker threads the CM is allocated

### SLA - POLICY

- WORKLOAD (Default) Assigns the work to the least busy server at the time
- **ROUNDROBIN** Rotates between all of the available servers
- FAILURE Requests pointed to the server with the fewest apply failures. (Replset and GRID only)
- LATENCY Redirects to the server with the lowest transaction latency (Replset and GRID only)
- SECAPPLYBACKLOG:<num of pages> -- Stops sending requests to the secondary after it exceeds the number of pages in a backlog. CLUSTER only. (version 12.10xc2 or 11.70xc8 required)

### FOC

- Is used as a stand alone element inside a connection type to define how failover occurs
- Also used to specify the priority between servers

### FOC - ORDER

- If not defined, the primary server's HA\_FOC\_ORDER parameter is used
- Default if neither are set is SDS, HDR, RSS
- If enabled it will use the order defined by the DBSERVERS in the SLA
- ENABLED Means the connection manager will allow failover

### **FOC - PRIORITY**

- Defines the priority between connection managers.
- Must be a positive number, the lower the number the higher the priority
- Required for CLUSTER types

### FOC - TIMEOUT

- Additional time before a failover occurs
- Adds to the value of EVENT\_TIMEOUT
- Defaults to 0

### SQLHOSTS

- Connection manager will use SQLHOSTS like any other Informix tool
- By default will read the local SQLHOSTS and if a server is not found it will probe the remote sqlhosts for other relevant hosts
- Will use the INFORMIXSERVER directive in the SLA section to determine the primary server or group to connect to
- The SLA name will be the connection name for the connection manager listener for that SLA.
- Best practices is to always use groups when doing replication rather then individual servers

### Sample Config

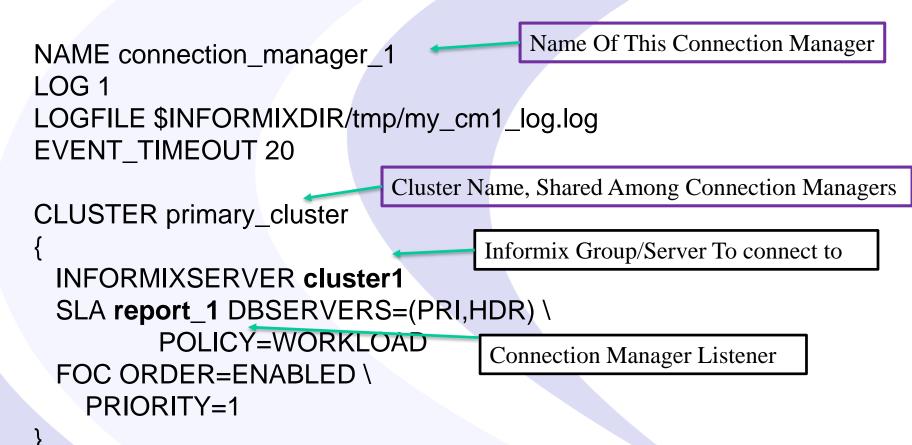

### **SQLHOSTS - Example**

# #HDR Pair of Servers cluster\_1 group - - c=1,e=repl2\_tcp repl1\_tcp onsoctcp server1 9088 g=cluster\_1 repl2\_tcp onsoctcp server2 9088 g=cluster\_1

#Group of connection managers that service the report SLA

report group - - c=1,e=report\_2 report\_1 onsoctcp server1 10088 g=report report\_2 onsoctcp server2 10088 g=report

#### **Application Set Up**

```
SQLHOSTS:

report group - -

c=1,e=report_2

report_1 onsoctcp server1 10088

g=report

report_2 onsoctcp server2 10088

g=report
```

Set up your application to connect to report\_1

### Oncmsm Log - Startup

22:45:41 listener report initializing

- 22:45:41 listener report\_rr initializing
- 22:45:41 listener current\_rss initializing
- 22:45:41 listener proxy\_rss initializing
- 22:45:41 Listener report\_rr DBSERVERS=(HDR,RSS) POLICY=ROUNDROBIN is active with 4 worker threads
- 22:45:41 Listener current\_rss DBSERVERS=RSS POLICY=SECAPPLYBACKLOG:5500+WORKLOAD is active with 4 worker threads
- 22:45:41 Listener report DBSERVERS=(HDR,RSS) POLICY=WORKLOAD is active with 4 worker threads
- 22:45:41 Listener primary\_cm DBSERVERS=primary is active with 4 worker threads
- 22:45:41 Listener proxy\_rss DBSERVERS=RSS POLICY=WORKLOAD MODE=PROXY is active with 4 worker threads
- 22:45:42 Connection Manager successfully connected to maytcp
- 22:45:42 The server type of cluster aos\_cluster server furytcp is Primary.
- 22:45:48 The server type of cluster aos\_cluster server fury is Primary.

22:46:04 Connection Manager started successfully

### Oncmsm Log – Startup Cont

22:46:04 Connection Manager successfully connected to coulsontcp 22:46:04 Cluster aos\_cluster Arbitrator FOC ORDER=ENABLED PRIORITY=1 22:46:04 Connection Manager successfully connected to furynosql 22:45:42 The server type of cluster aos\_cluster server furytcp is Primary. 22:45:48 The server type of cluster aos\_cluster server fury is Primary. 22:46:04 Connection Manager started successfully 22:46:04 Connection Manager successfully connected to coulsontcp 22:46:04 Cluster aos\_cluster Arbitrator FOC ORDER=ENABLED PRIORITY=1 22:46:04 Connection Manager successfully connected to furynosql 22:46:04 Connection Manager successfully connected to furynosql 22:46:04 Connection Manager successfully connected to furynosql 22:46:04 Connection Manager successfully connected to furynosql 22:46:04 Connection Manager successfully connected to furynosql 22:46:04 Connection Manager successfully connected to furynosql 22:46:05 CM cm\_1 arbitrator for aos\_cluster is active 22:46:35 Cluster aos\_cluster Arbitrator FOC ORDER=SDS,HDR,RSS PRIORITY=1 TIMEOUT=0

### **Oncmsm log - Connections**

23:04:23 SLA report\_rr redirect SQLI client from 10.10.20.60 to maytep may.10088
23:30:25 SLA report\_rr redirect SQLI client from 10.10.20.71 to furynosql fury.10098
23:30:25 SLA primary\_cm redirect SQLI client from 10.10.20.63 to furynosql fury.10098

## onstat -g cmsm

informix@fury:~\$ onstat -g cmsm

IBM Informix Dynamic Server Version 12.10.UC4DE -- On-Line (Prim) -- Up 00:23:45 -- 154032 Kbytes Unified Connection Manager: cm\_1 Hostname: fitz

| aos cluster                    | LOCAL                                                                            |                                                                                                    |                                                                                                    |
|--------------------------------|----------------------------------------------------------------------------------|----------------------------------------------------------------------------------------------------|----------------------------------------------------------------------------------------------------|
| Informix Servers: shield_group |                                                                                  |                                                                                                    |                                                                                                    |
| SLA                            | Connections                                                                      | Service/Protocol                                                                                               | Rule                                                                                                    |
| primary_cm                     | 1                                                                                | 20100/onsoctcp                                                                                                 | DBSERVERS=primary                                                                                                    |
| report                         | 9                                                                                | 20101/onsoctcp                                                                                                 | DBSERVERS=(HDR,RSS) POLICY=WORKLOAD                                                                                                    |
| report_rr                      | 25                                                                               | 20102/onsoctcp                                                                                                 | DBSERVERS=(HDR,RSS) POLICY=ROUNDROBIN                                                                                                    |
| current_rss                    | 0                                                                                | 20103/onsoctcp                                                                                                 | DBSERVERS=RSS POLICY=SECAPPLYBACKLOG:5500+WORKLOAD                                                                                                    |
| proxy_hdr                      | 5                                                                                | 20104/onsoctcp                                                                                                 | DBSERVERS=HDR POLICY=WORKLOAD MODE=PROXY                                                                                                    |
|                                | Informix Servers: shi<br>SLA<br>primary_cm<br>report<br>report_rr<br>current_rss | Informix Servers: shield_group<br>SLA Connections<br>primary_cm 1<br>report 9<br>report_rr 25<br>current_rss 0 | Informix Servers: shield_group<br>SLA Connections Service/Protocol<br>primary_cm 1 20100/onsoctcp<br>report 9 20101/onsoctcp<br>report_rr 25 20102/onsoctcp<br>current_rss 0 20103/onsoctcp |

Failover Arbitrator: Active Arbitrator, Primary is up ORDER=SDS,HDR,RSS PRIORITY=1 TIMEOUT=0

informix@fury:~\$

## **Best Practices**

- Use groups rather then individual servers
- Run more than one connection manager
- Make sure the connection managers are on different servers from the instances.
- If running PROXY mode make sure to have the resources on the CM to handle the data.
- Make sure to set up applications to the use the group of connection managers, or at least failover.
- Make sure applications reconnect with at least a short delay.

# Things To Be Cautious Of

- Split Brain
- Listeners missing info
- Alias issues
- Missing Trusted status
- Make sure DBSERVERNAME is the TCP Port

# Split Brain

- Two Primary Servers on the same network
- Need to restore one of the servers and re-establish HDR
- Reduce the chance of this situation by having a reliable network connection
- Can use the Connection Manager Alarm Program to shutdown the Primary server if the Secondary cannot be reached AND can't get to the network – See article on IBM developerWorks:

https://www.ibm.com/developerworks/community/blogs/informix\_admins\_blog/e ntry/preventing\_hdr\_split\_brain\_scenaro

# Auto Failover and Network Loss

- What if the PRIMARY server loses the network connection?
- Connection Manager will promote the secondary server, incorrectly assuming that the primary is down
- When network connectivity is restored, there will be TWO primary servers **Split Brain**

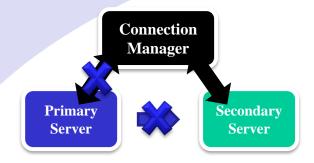

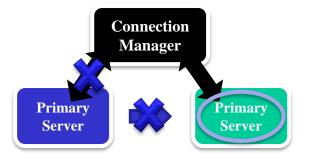

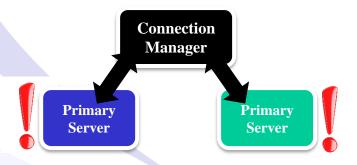

## **Listeners Missing Info**

- Will get a -930 error
- Can be caused due to missing entries from sqlhosts on the connection manager server
- Can also get errors if the port is in use, each SLA needs a unique port

## Alias Issues

- By default will probe all of the systems in the cluster for DBSERVERALIASES values
- Can be disabled by USEALIASES
- If it sees tcp connections that appear valid but cannot be reached by client, such as a private replication interface, it will still try to offer them for REDIRECT connections

## **Missing Trusted Sources**

- If one of your servers does not trust the connection manager server it will not be able to connect successfully.
- This can be resolved by using the password management process.

## **Encrypted Password**

- Set up a file defining the servers and what passwords to use
- Use onpassword to encrypt the file
- Stored as \$INFORMIXDIR/etc/passwd\_file
- Uses a key to encrypt/decrypt to make changes in the future

# More Resources

Connection Manager Manual Examples

https://www.ibm.com/support/knowledgecenter/SSGU8G\_12.1.0/co m.ibm.admin.doc/ids\_admin\_1437.htm

• Informix Replication Technologies:

http://www.ibm.com/developerworks/data/library/techarticle/dm-0807geib/

• Andrew Ford's Blog – Setting up HDR:

http://www.informix-dba.com/2010/08/informix-hdr-will-save-yourbutt.html

Connection Manager Alert List

https://www.ibm.com/support/knowledgecenter/SSGU8G\_11.70.0/c om.ibm.adref.doc/ids\_adr\_1148.htm

## Questions?

# Send follow-up questions to tom@advancedatatools.com

# Next Webcast Informix Best Practices

- Informix Auditing by Mike Walker
  - Thursday, July 27, 2017 at 2:00pm EST
- Stay tuned for upcoming announcements about the next set of webcasts

Please register for each webcast here at: http://advancedatatools.com/Informix/NextWebcast.html

# **Upcoming WAIUG Meeting**

- Aug 8<sup>th</sup> 2017 Tysons Corner VA
- 8:30-1pm
- What HCL Brings to the Informix World – Stuart Litel
- Enterprise Replication Shawn Moe
- Free
- http://www.waiug.org to RSVP

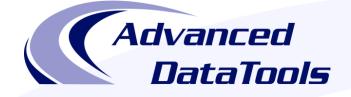

# **Informix Training in 2017**

#### September 11-14, 2017 Advanced Informix Performance Tuning

#### Sept 18-21, 2017 Informix for Database Administrators

- All courses can be taken online on the web from your desk or at our training center in Virginia
- We guarantee to NEVER cancel a course and will teach a course as long as one student is registered

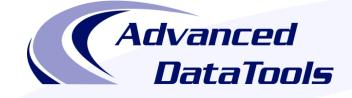

#### Informix Support and Training from the Informix Champions

Advanced DataTools is an Advanced Level IBM Informix Data Management Partner, and has been an authorized Informix partner since 1993. We have a long-term relationship with IBM, we have priority access to high-level support staff, technical information, and Beta programs. Our team has been working with Informix since its inception, and includes 8 Senior Informix Database Consultants, 4 IBM Champions, 2 IIUG Director's Award winners, and an IBM Gold Consultant. We have Informix specialists Lester Knutsen and Art Kagel available to support your Informix performance tuning and monitoring requirements!

- Informix Remote DBA Support Monitoring
- Informix Performance Tuning
- Informix Training
- Informix Consulting
- Informix Development

Free Informix Performance Tuning Webcast replays at: http://advancedatatools.com/Informix/Webcasts.html

Call: (800) 807-6732 x101 or email: info@advancedatatools.com web: http://www.advancedatatools.com

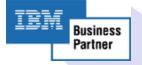

### Thank You

## Thomas Beebe Advanced DataTools Corporation

tom@advancedatatools.com

For more information: http://www.advancedatatools.com